**股票软件怎么页面设置黑色—财通证券交易软件底色怎么 设置-股识吧**

"工具"→"系统设置"→"外观"→"配色方案",选择一款你所需要的。

**三、苹果6同花顺炒股软件怎么调暗夜模式**

 $1.$  $2.$  $3.$ 

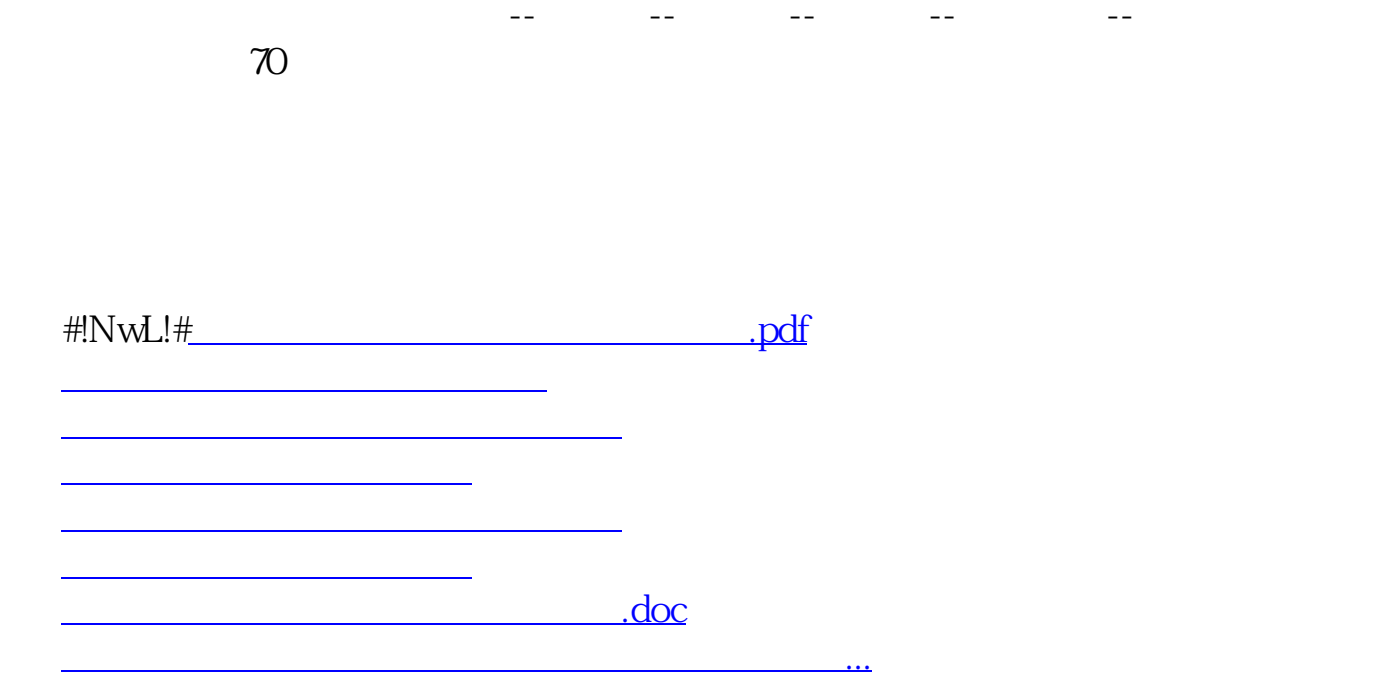

<https://www.gupiaozhishiba.com/store/22708007.html>